Application Note

Document Number: 5001

Product: Link Keywords: Halted Network

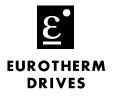

### Objective

To help diagnose a network failure.

## Equipment

Fiber-optic cable (CM056316U...), Fiber-optic connectors (CI055067, CI055068) NOYES light meter (L5231), Fiber optic cutting tool (LA385204) Comms cable (CM353470), PC with ConfigEd

## Procedure

- 1. Verify the integrity of the network by updating the monitor list using Configed.
  - Note: If the Module List only shows one module in the network of multiple modules, there is a possible break in the Fiber optic or the light level of a transmitter is too low for operation.

| CE Module List |          |           | _ 🗆 × |
|----------------|----------|-----------|-------|
| 0400           | 5392-400 | L5392     | OK    |
| 0030           | UNW_DRV  | Vector    | ок    |
| 0091           | UNW_AIO  | Analog    | OK    |
| 0090           | UNW_DIO  | Digital   | OK    |
| 0040           | d1_pro   | Processor | ок    |

- Note: If **Halted by co-pro** or **Network Failure** is displayed on your Link Drive (590L, 620L) or Operator Interface (L5392), verify the light intensity of the Link Modules using the chart on page 2.
- Note: If the Module List displays "PEER HALTED", Link re-addressed a module due to a possible duplicate address or other installation faults.
- 2. If the module list is ok. Then double-click on the individual module to enter the S.A.M. mode

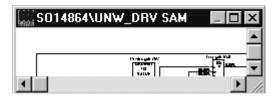

3. Then double-click on the SYSTEM CONTROL block in the configuration to monitor the CRC Errors and Fragments.

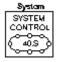

If you have questions, please call the Product Support Group at (704) 588-3246.

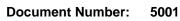

Keywords: Halted Network

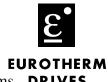

- 4. Next, hold down the <Shift> key and double-click on the Get Overruns or other get items. DRIVES
- 5. Finally, if the Monitor List is counting, the integrity of Link System needs to be verified using a Light Meter. Using the chart on the next page, determine possible bad components in the Link Network.

| 🔛 System (System Control) 🛛 🗖              | 🛛 🔀 🔚 Monitor List                                            | _ 🗆 ×            |
|--------------------------------------------|---------------------------------------------------------------|------------------|
| Get Address Matches<br>Get CRC Errors      | d1_pro/ System/Get CRC Errors<br>d1_pro/ System/Get Fragments | -> (0)<br>-> (0) |
| Get Fragments<br>Get Overruns<br>Get State | d1_pro/ System/Get Overruns                                   | -> (0)           |
| Set Debug                                  |                                                               |                  |

#### Signal quality

#### **Description**

marginal operating range operating range operating range marginal out of range out of range

full power-factory setting half power is reached at each -3db increment half power is reached at each -3db increment half power is reached at each -3db increment half power is reached at each -3db increment signal too weak for receiver signal too weak for receiver

## Diagram 1 is a drawing to check simulate a transmitter output intensity.

db level

-18

-21

-24

-27

-30

-33

.34

# Diagram 2 is a drawing to network using one module.

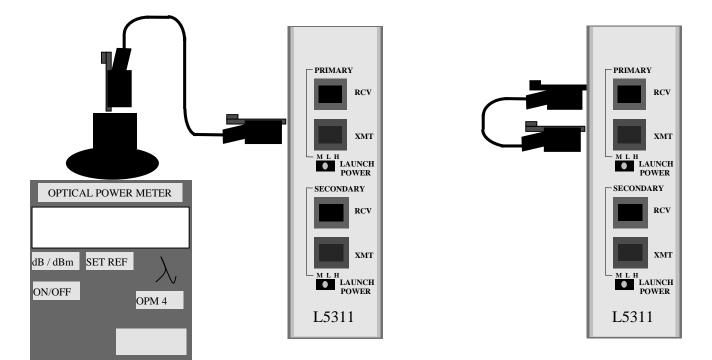

#### If you have questions, please call the Product Support Group at (704) 588-3246.

10-May-02